# نيوكت Dynamic Multipoint VPN مادختساب GRE ربع IPSec عم EIGRP و NAT و CBAC

# المحتويات

[المقدمة](#page-0-0) [المتطلبات الأساسية](#page-0-1) [المتطلبات](#page-0-2) [المكونات المستخدمة](#page-0-3) [الاصطلاحات](#page-1-0) [التكوين](#page-1-1) [الرسم التخطيطي للشبكة](#page-1-2) [التكوينات](#page-1-3) [التحقق من الصحة](#page-6-0) [استكشاف الأخطاء وإصلاحها](#page-7-0) [أوامر استكشاف الأخطاء وإصلاحها](#page-7-1) [معلومات ذات صلة](#page-7-2)

## <span id="page-0-0"></span>المقدمة

يقدم هذا المستند نموذجا لتكوين شبكة VPN الديناميكية متعددة النقاط المتصلة بالشبكة (DMVPN (باستخدام تضمين التوجيه العام (GRE (عبر IPSec مع بروتوكول توجيه العبارة الداخلي المحسن (EIGRP (وترجمة عنوان الشبكة (NAT (والتحكم في الوصول المستند إلى السياق (CBAC(.

# <span id="page-0-1"></span>المتطلبات الأساسية

### <span id="page-0-2"></span>المتطلبات

قبل إنشاء نفق GRE متعدد النقاط (mGRE (و IPSec، يجب تحديد سياسة تبادل مفتاح الإنترنت (IKE (باستخدام أمر سياسة التشفير isakmp.

ملاحظة: للعثور على معلومات إضافية حول الأوامر المستخدمة في هذا المستند، أستخدم [أداة بحث الأوامر](//tools.cisco.com/Support/CLILookup/cltSearchAction.do) [\(للعملاء](//tools.cisco.com/RPF/register/register.do) المسجلين فقط).

### <span id="page-0-3"></span>المكونات المستخدمة

تستند المعلومات الواردة في هذا المستند إلى إصدارات البرامج والمكونات المادية التالية:

- برنامج Cisco IOS® الإصدار 12.2(15)17 على الموجه الموجه الموجه و 12.3(1.6) على الموجهات عبر الإنترنت
- الموجه 3620 Cisco كموجه محوري، موجهات 1720 Cisco وموجه 3620 Cisco واحد كموجهات يتم التحدث ●بها

تم إنشاء المعلومات المُقدمة في هذا المستند من الأجهزة الموجودة في بيئة معملية خاصة. بدأت جميع الأجهزة المُستخدمة في هذا المستند بتكوين ممسوح (افتراضي). إذا كنت تعمل في شبكة مباشرة، فتأكد من فهمك للتأثير المحتمل لأي أمر قبل استخدامه.

### <span id="page-1-0"></span>الاصطلاحات

للحصول على مزيد من المعلومات حول اصطلاحات المستندات، ارجع إلى <u>اصطلاحات تلميحات Cisco التقنية</u>.

# <span id="page-1-1"></span>التكوين

في هذا القسم، تُقدّم لك معلومات تكوين الميزات الموضحة في هذا المستند.

ملاحظة: للعثور على معلومات إضافية حول الأوامر المستخدمة في هذا المستند، أستخدم [أداة بحث الأوامر](//tools.cisco.com/Support/CLILookup/cltSearchAction.do) [\(للعملاء](//tools.cisco.com/RPF/register/register.do) المسجلين فقط).

#### <span id="page-1-2"></span>الرسم التخطيطي للشبكة

يستخدم هذا المستند إعداد الشبكة الموضح في الرسم التخطيطي أدناه.

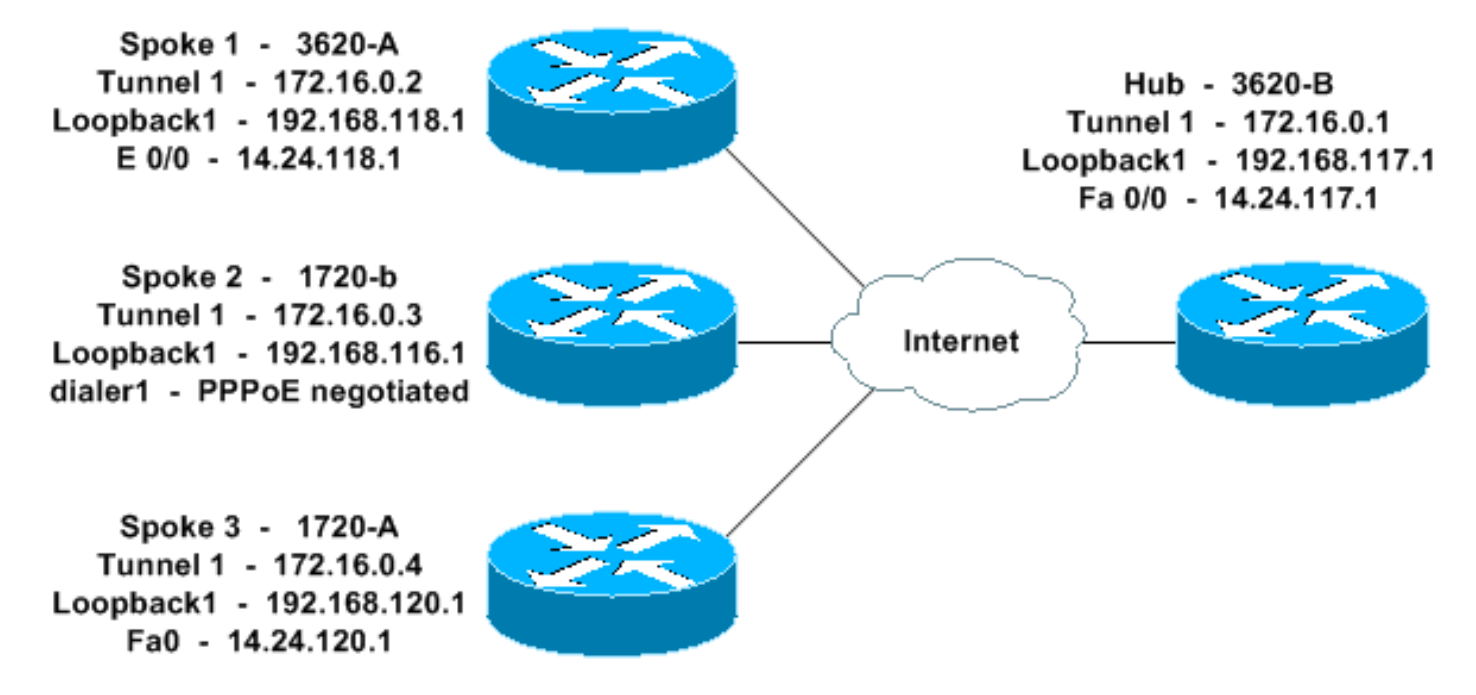

## <span id="page-1-3"></span>التكوينات

يستخدم هذا المستند التكوينات الموضحة أدناه.

- <u>الموزع 8-3620</u>
- تحدث 1 3620 ألف
	- تكلم 2 -1720ب
	- تكلم 3 1720 ألف

#### الموزع - B-3620

3620-B#**write terminal** ...Building configuration

```
Current configuration : 2607 bytes
                                                        !
                                            version 12.2
                  service timestamps debug datetime msec
                    service timestamps log datetime msec
                          no service password-encryption
                                                        !
                                         hostname 3620-B
                                                        !
                                 logging queue-limit 100
                                                        !
                                    memory-size iomem 10
                                          ip subnet-zero
                                                        !
                                                        !
                                                  ip cef
                                     no ip domain lookup
                                                        !
This is the CBAC configuration and what to inspect. ---!
      !--- This will be applied outbound on the external
 interface. ip inspect name in2out rcmd ip inspect name
 in2out ftp ip inspect name in2out tftp ip inspect name
 in2out tcp timeout 43200 ip inspect name in2out http ip
inspect name in2out udp ip audit po max-events 100 ! ! !
    !--- Create an Internet Security Association and Key
   Management !--- Protocol (ISAKMP) policy for Phase 1
  negotiations. ! crypto isakmp policy 5 authentication
pre-share group 2 !--- Add dynamic pre-shared key. !---
Here "dmvpn" is the word that is used as the key. crypto
      isakmp key dmvpnkey address 0.0.0.0 0.0.0.0 crypto
     isakmp nat keepalive 20 ! ! !--- Create the Phase 2
         policy for actual data encryption. crypto ipsec
     transform-set dmvpnset esp-3des esp-sha-hmac ! !---
 Create an IPSec profile to be applied dynamically !---
     to the GRE over IPSec tunnels. crypto ipsec profile
  dmvpnprof set transform-set dmvpnset ! ! no voice hpi
 capture buffer no voice hpi capture destination ! ! mta
receive maximum-recipients 0 ! ! !--- This is the inside
 interface. interface Loopback1 ip address 192.168.117.1
     255.255.255.0 ip nat inside ! !--- This is the mGRE
    interface for dynamic GRE tunnels. interface Tunnel1
         description MULTI-POINT GRE TUNNEL for BRANCHES
bandwidth 1000 ip address 172.16.0.1 255.255.255.0 no ip
  redirects ip mtu 1400 ip nhrp authentication dmvpn ip
nhrp map multicast dynamic ip nhrp network-id 99 ip nhrp
 holdtime 300 no ip split-horizon eigrp 1 no ip mroute-
  cache delay 1000 tunnel source FastEthernet0/0 tunnel
mode gre multipoint tunnel key 100000 tunnel protection
      ipsec profile dmvpnprof ! !--- This is the outside
         interface. interface FastEthernet0/0 ip address
 14.24.117.1 255.255.0.0 ip nat outside ip access-group
 100 in ip inspect in2out out no ip mroute-cache duplex
     auto speed auto ! interface Serial0/0 no ip address
    shutdown clockrate 2000000 no fair-queue ! interface
FastEthernet0/1 no ip address no ip mroute-cache duplex
     auto speed auto ! !--- Enable a routing protocol to
     send/receive dynamic !--- updates about the private
       networks over the tunnels. router eigrp 1 network
     172.16.0.0 0.0.0.255 network 192.168.117.0 no auto-
  summary ! !--- Perform NAT on local traffic !--- going
 directly out FastEthernet0/0. ip nat inside source list
110 interface FastEthernet0/0 overload ip http server no
     ip http secure-server ip classless ip route 0.0.0.0
```
0.0.0.0 14.24.1.1 ip route 2.0.0.0 255.0.0.0 14.24.121.1 ! ! ! *!--- Allow ISAKMP, ESP, and GRE traffic inbound. !--- CBAC will open other inbound access as needed.* access-list 100 permit udp any host 14.24.117.1 eq 500 access-list 100 permit esp any host 14.24.117.1 accesslist 100 permit gre any host 14.24.117.1 access-list 100 deny ip any any access-list 110 permit ip 192.168.117.0 0.0.0.255 any ! ! call rsvp-sync ! ! mgcp profile default ! dial-peer cor custom ! ! line con 0 exectimeout 0 0 line aux 0 line vty 0 4 login ! ! end 3620- #B

#### تحدث 1 - 3620 - ألف

```
3620-A#write terminal
                               ...Building configuration
                      Current configuration : 2559 bytes
                                                        !
                                            version 12.2
                         service timestamps debug uptime
                           service timestamps log uptime
                          no service password-encryption
                                                        !
                                         hostname 3620-A
                                                        !
 boot system flash slot0:c3620-ik9o3s7-mz.122-15.T1.bin
                                 logging queue-limit 100
                                                        !
                                    memory-size iomem 15
                                          ip subnet-zero
                                                        !
                                                        !
                                                   ip cef
                                     no ip domain lookup
                                                       !
This is the CBAC configuration and what to inspect. ---!
      !--- This will be applied outbound on the external
  interface. ip inspect name in2out rcmd ip inspect name
 in2out tftp ip inspect name in2out udp ip inspect name
         in2out tcp timeout 43200 ip inspect name in2out
realaudio ip inspect name in2out vdolive ip inspect name
    in2out netshow ip audit po max-events 100 ! ! ! !---
 Create an ISAKMP policy for !--- Phase 1 negotiations.
crypto isakmp policy 5 authentication pre-share group 2
      !--- Add dynamic pre-shared key. crypto isakmp key
    dmvpnkey address 0.0.0.0 0.0.0.0 ! ! !--- Create the
Phase 2 policy for actual data encryption. crypto ipsec
     transform-set dmvpnset esp-3des esp-sha-hmac ! !---
 Create an IPSec profile to be applied dynamically !---
     to the GRE over IPSec tunnels. crypto ipsec profile
   dmvpnprof set transform-set dmvpnset ! ! no voice hpi
 capture buffer no voice hpi capture destination ! ! mta
receive maximum-recipients 0 ! ! !--- This is the inside
interface. interface Loopback1 ip address 192.168.118.1
     255.255.255.0 ip nat inside ! !--- This is the mGRE
    interface for dynamic GRE tunnels. interface Tunnel1
       description HOST DYNAMIC TUNNEL bandwidth 1000 ip
 address 172.16.0.2 255.255.255.0 no ip redirects ip mtu
1400 ip nhrp authentication dmvpn ip nhrp map 172.16.0.1
  14.24.117.1 ip nhrp map multicast 14.24.117.1 ip nhrp
          network-id 99 ip nhrp holdtime 300 ip nhrp nhs
  172.16.0.1 no ip mroute-cache delay 1000 tunnel source
```

```
Ethernet0/0 tunnel mode gre multipoint tunnel key 100000
tunnel protection ipsec profile dmvpnprof ! !--- This is
 the outside interface. interface Ethernet0/0 ip address
14.24.118.1 255.255.0.0 ip nat outside ip inspect in2out
     out ip access-group 100 in no ip mroute-cache half-
duplex ! interface Ethernet0/1 no ip address half-duplex
   ! interface Ethernet0/2 no ip address shutdown half-
  duplex ! interface Ethernet0/3 no ip address shutdown
         half-duplex ! !--- Enable a routing protocol to
     send/receive dynamic !--- updates about the private
        networks over the tunnel. router eigrp 1 network
     172.16.0.0 0.0.0.255 network 192.168.118.0 no auto-
 summary ! !--- Perform NAT on local traffic !--- going
directly out Ethernet0/0. ip nat inside source list 110
interface Ethernet0/0 overload ip http server no ip http
     secure-server ip classless ip route 0.0.0.0 0.0.0.0
   14.24.1.1 ! ! !--- Allow ISAKMP, ESP, and GRE traffic
  inbound. !--- CBAC will open inbound access as needed.
 access-list 100 permit udp any host 14.24.118.1 eq 500
access-list 100 permit esp any host 14.24.118.1 access-
list 100 permit gre any host 14.24.118.1 access-list 100
deny ip any any access-list 110 permit ip 192.168.118.0
       0.0.0.255 any ! ! call rsvp-sync ! ! mgcp profile
     default ! dial-peer cor custom ! ! line con 0 exec-
 timeout 0 0 line aux 0 line vty 0 4 login ! ! end 3620-
                                                      #A
```
#### تكلم 2 - 1720-ب

```
1720-b#write terminal
                                ...Building configuration
                      Current configuration : 2543 bytes
                                                        !
                                            version 12.2
                         service timestamps debug uptime
                           service timestamps log uptime
                          no service password-encryption
                                                        !
                                         hostname 1720-b
                                                        !
            boot system flash flash:c1700-ny-mz.122-8.YJ
                                 logging queue-limit 100
                                   enable password cisco
                                                        !
                        username 7206-B password 0 cisco
                                          ip subnet-zero
                                                        !
                                                        !
                                     no ip domain lookup
                                                        !
                                                   ip cef
This is the CBAC configuration and what to inspect. ---!
      !--- This will be applied outbound on the external
  interface. ip inspect name in2out rcmd ip inspect name
 in2out tftp ip inspect name in2out udp ip inspect name
         in2out tcp timeout 43200 ip inspect name in2out
realaudio ip inspect name in2out vdolive ip inspect name
in2out netshow ip audit po max-events 100 ! ! vpdn-group
      1 request-dialin protocol pppoe ! ! !--- Create an
     ISAKMP policy for !--- Phase 1 negotiations. crypto
   isakmp policy 5 authentication pre-share group 2 !---
 Add dynamic pre-shared key. crypto isakmp key dmvpnkey
```
address 0.0.0.0 0.0.0.0 ! ! *!--- Create the Phase 2 policy for actual data encryption.* crypto ipsec transform-set dmvpnset esp-3des esp-sha-hmac ! *!--- Create an IPSec profile to be applied dynamically !-- to the GRE over IPSec tunnels.* crypto ipsec profile dmvpnprof set transform-set dmvpnset ! ! *!--- This is the inside interface.* interface Loopback1 ip address 192.168.116.1 255.255.255.0 ip nat inside ! *!--- This is the mGRE interface for dynamic GRE tunnels.* interface Tunnel1 description HOST DYNAMIC TUNNEL bandwidth 1000 ip address 172.16.0.3 255.255.255.0 no ip redirects ip mtu 1400 ip nhrp authentication dmvpn ip nhrp map 172.16.0.1 14.24.117.1 ip nhrp map multicast 14.24.117.1 ip nhrp network-id 99 ip nhrp holdtime 300 ip nhrp nhs 172.16.0.1 no ip mroute-cache delay 1000 tunnel source Dialer1 tunnel mode gre multipoint tunnel key 100000 tunnel protection ipsec profile dmvpnprof ! interface Ethernet0 no ip address half-duplex ! interface FastEthernet0 no ip address no ip mroute-cache speed auto pppoe enable pppoe-client dial-pool-number 1 ! *!--- This is the outside interface.* interface Dialer1 ip address 2.2.2.10 255.255.255.0 ip inspect in2out out ip access-group 100 in encapsulation ppp dialer pool 1 dialer-group 1 ppp authentication pap chap callin ! *!--- Enable a routing protocol to send/receive dynamic !-- updates about the private networks.* router eigrp 1 network 172.16.0.0 0.0.0.255 network 192.168.116.0 no auto-summary ! *!--- Perform NAT on local traffic !-- going directly out Dialer1.* ip nat inside source list 110 interface Dialer1 overload ip classless ip route 0.0.0.0 0.0.0.0 Dialer1 no ip http server no ip http secure-server ! ! ! *!--- Allow ISAKMP, ESP, and GRE traffic inbound. !--- CBAC will open inbound access as needed.* access-list 100 permit udp any host 14.24.116.1 eq 500 access-list 100 permit esp any host 14.24.116.1 access-list 100 permit gre any host 14.24.116.1 accesslist 100 deny ip any any access-list 110 permit ip 192.168.116.0 0.0.0.255 any dialer-list 1 protocol ip permit ! ! ! line con 0 exec-timeout 0 0 line aux 0 line #vty 0 4 login ! no scheduler allocate end 1720-b

#### تكلم 3 - 1720 - ألف

```
1720-A#write terminal
             ...Building configuration
    Current configuration : 1770 bytes
                                      !
                           version 12.2
service timestamps debug datetime msec
  service timestamps log datetime msec
        no service password-encryption
                                      !
                        hostname 1720-A
                                       !
               logging queue-limit 100
                                       !
                  memory-size iomem 25
                         ip subnet-zero
                                       !
                                       !
                                       !
                                 ip cef
```
*This is the CBAC configuration and what to inspect. ---! !--- This will be applied outbound on the external interface.* ip inspect name in2out rcmd ip inspect name in2out tftp ip inspect name in2out udp ip inspect name in2out tcp timeout 43200 ip inspect name in2out realaudio ip inspect name in2out vdolive ip inspect name in2out netshow ip audit po max-events 100 ! ! *!--- Create an ISAKMP policy for !--- Phase 1 negotiations.* crypto isakmp policy 5 authentication pre-share group 2 *!--- Add dynamic pre-shared key.* crypto isakmp key dmvpnkey address 0.0.0.0 0.0.0.0 ! ! *!--- Create the Phase 2 policy for actual data encryption.* crypto ipsec transform-set dmvpnset esp-3des esp-sha-hmac ! *!--- Create an IPSec profile to be applied dynamically !-- to the GRE over IPSec tunnels.* crypto ipsec profile dmvpnprof set transform-set dmvpnset ! ! *!--- This is the inside interface.* interface Loopback1 ip address 192.168.120.1 255.255.255.0 ip nat inside ! *!--- This is the mGRE interface for dynamic GRE tunnels.* interface Tunnel1 description HOST DYNAMIC TUNNEL bandwidth 1000 ip address 172.16.0.4 255.255.255.0 no ip redirects ip mtu 1400 ip nhrp authentication dmvpn ip nhrp map 172.16.0.1 14.24.117.1 ip nhrp map multicast 14.24.117.1 ip nhrp network-id 99 ip nhrp holdtime 300 ip nhrp nhs 172.16.0.1 no ip mroute-cache delay 1000 tunnel source FastEthernet0 tunnel mode gre multipoint tunnel key 100000 tunnel protection ipsec profile dmvpnprof ! interface Ethernet0 no ip address no ip mroute-cache half-duplex ! *!--- This is the outside interface.* interface FastEthernet0 ip address 14.24.120.1 255.255.0.0 ip nat outside ip inspect in2out out ip access-group 100 in no ip mroute-cache speed auto ! *!--- Enable a routing protocol to send/receive dynamic !-- updates about the private networks.* router eigrp 1 network 172.16.0.0 0.0.0.255 network 192.168.120.0 no auto-summary ! *!--- Perform NAT on local traffic !-- going directly out FastEthernet0.* ip nat inside source list 110 interface FastEthernet0 overload ip classless ip route 0.0.0.0 0.0.0.0 14.24.1.1 no ip http server no ip http secure-server ! ! ! *!--- Allow ISAKMP, ESP, and GRE traffic inbound. !--- CBAC will open inbound access* as needed. access-list 100 permit udp any host 14.24.116.1 eq 500 access-list 100 permit esp any host 14.24.116.1 access-list 100 permit gre any host 14.24.116.1 access-list 100 deny ip any any access-list 110 permit ip 192.168.120.0 0.0.0.255 any ! ! ! line con 0 exec-timeout 0 0 line aux 0 line vty 0 4 login ! no #scheduler allocate end 1720-A

## <span id="page-6-0"></span><u>التحقق من الصحة</u>

يوفر هذا القسم معلومات يمكنك إستخدامها للتأكد من أن التكوين يعمل بشكل صحيح.

يتم دعم بعض اوامر **العرض بواسطة** <u>اداة مترجم الإخراج ([العملاء المسجلون فقط\)، والتي تتيح لك عرض تحليل](//tools.cisco.com/RPF/register/register.do)</u> <u>[إخراج أمر](//tools.cisco.com/RPF/register/register.do)</u> العرض.

- .(ISAKMP (SA أمان اقتران حالة يعرض— show crypto isakmp sa ●
- active connections engine crypto show— يعرض إجمالي التشفير/فك التشفير لكل SA.
	- ipsSA crypto show —يعرض الإحصائيات على الأنفاق النشطة.
- route ip show—يعرض جدول التوجيه.
- .EIGRP جيران يعرض—show ip eigrp neighbor ●
- show ip nhrp—يعرض ذاكرة التخزين المؤقت لبروتوكول تحليل الخطوة التالية IP J (NHRP)، والتي تقتصر إختياريا على إدخالات ذاكرة التخزين المؤقت الديناميكية أو الثابتة لواجهة معينة.
	- socket crypto show —يعرض جدول مأخذ التشفير بين NHRP و IPSec.

# <span id="page-7-0"></span>استكشاف الأخطاء وإصلاحها

يوفر هذا القسم معلومات يمكنك استخدامها لاستكشاف أخطاء التكوين وإصلاحها.

<span id="page-7-1"></span>أوامر استكشاف الأخطاء وإصلاحها

ملاحظة: قبل إصدار أوامر تصحيح الأخطاء، يرجى الاطلاع على [المعلومات المهمة في أوامر تصحيح الأخطاء](//www.cisco.com/en/US/tech/tk801/tk379/technologies_tech_note09186a008017874c.shtml).

- .IPSec أحداث يعرض—debug crypto ipSec ●
- isakmp crypto debug—يعرض الرسائل المتعلقة بأحداث IKE.
- engine crypto debug—يعرض معلومات من محرك التشفير.
- socket crypto debug—يعرض معلومات حول جدول مأخذ التوصيل بين NHRP و IPSec.
	- nhrp debug—يعرض معلومات حول أحداث NHRP.
	- nhrp debug ربط—يعرض معلومات حول حزم NHRP.
	- protection tunnel debug—يعرض معلومات حول أنفاق GRE الديناميكية.

يمكن العثور على معلومات إضافية حول أستكشاف أخطاء IPSec وإصلاحها في [أستكشاف أخطاء أمان IP وإصلاحها](//www.cisco.com/en/US/tech/tk583/tk372/technologies_tech_note09186a00800949c5.shtml) [- فهم أوامر تصحيح الأخطاء واستخدامها](//www.cisco.com/en/US/tech/tk583/tk372/technologies_tech_note09186a00800949c5.shtml).

## <span id="page-7-2"></span>معلومات ذات صلة

- [نظرة عامة على DMVPN و IOS Cisco](//www.cisco.com/en/US/docs/ios/12_2t/12_2t13/feature/guide/ftgreips.html?referring_site=bodynav)
	- [صفحة دعم IPSec](//www.cisco.com/en/US/tech/tk583/tk372/tsd_technology_support_protocol_home.html?referring_site=bodynav)
- [الدعم التقني والمستندات Systems Cisco](//www.cisco.com/cisco/web/support/index.html?referring_site=bodynav)

ةمجرتلا هذه لوح

ةي الآلال تاين تان تان تان ان الماساب دنت الأمانية عام الثانية التالية تم ملابات أولان أعيمته من معت $\cup$  معدد عامل من من ميدة تاريما $\cup$ والم ميدين في عيمرية أن على مي امك ققيقا الأفال المعان المعالم في الأقال في الأفاق التي توكير المالم الما Cisco يلخت .فرتحم مجرتم اهمدقي يتلا ةيفارتحالا ةمجرتلا عم لاحلا وه ىل| اًمئاد عوجرلاب يصوُتو تامجرتلl مذه ققد نع امتيلوئسم Systems ارامستناه انالانهاني إنهاني للسابلة طربة متوقيا.